## WORKING WITH DROPBOX ONLINE

Guide to Microsoft Word Online SOS Program Materials Karen Spear Ellinwood, PhD, JD Director, Faculty Instructional Development

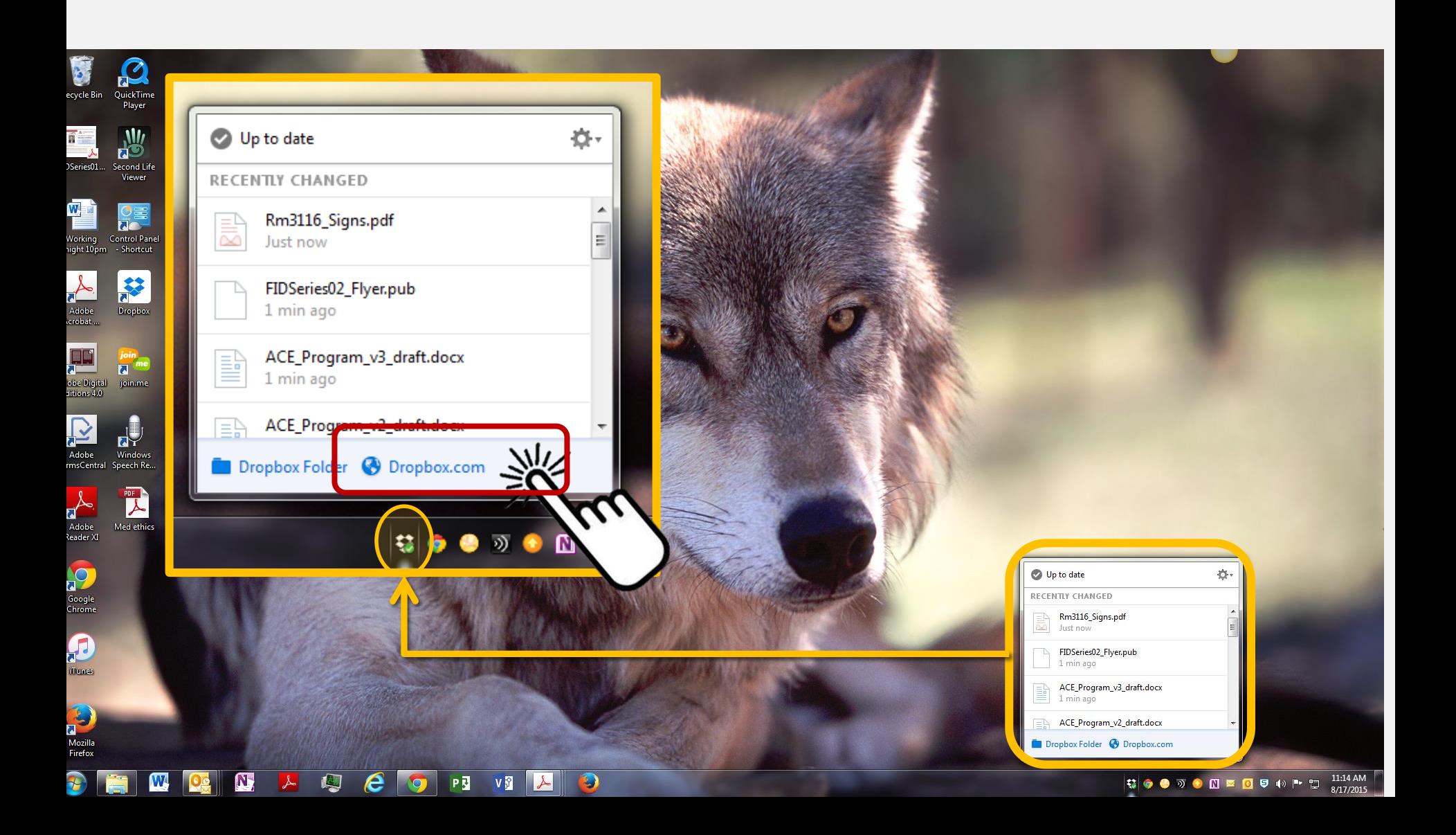

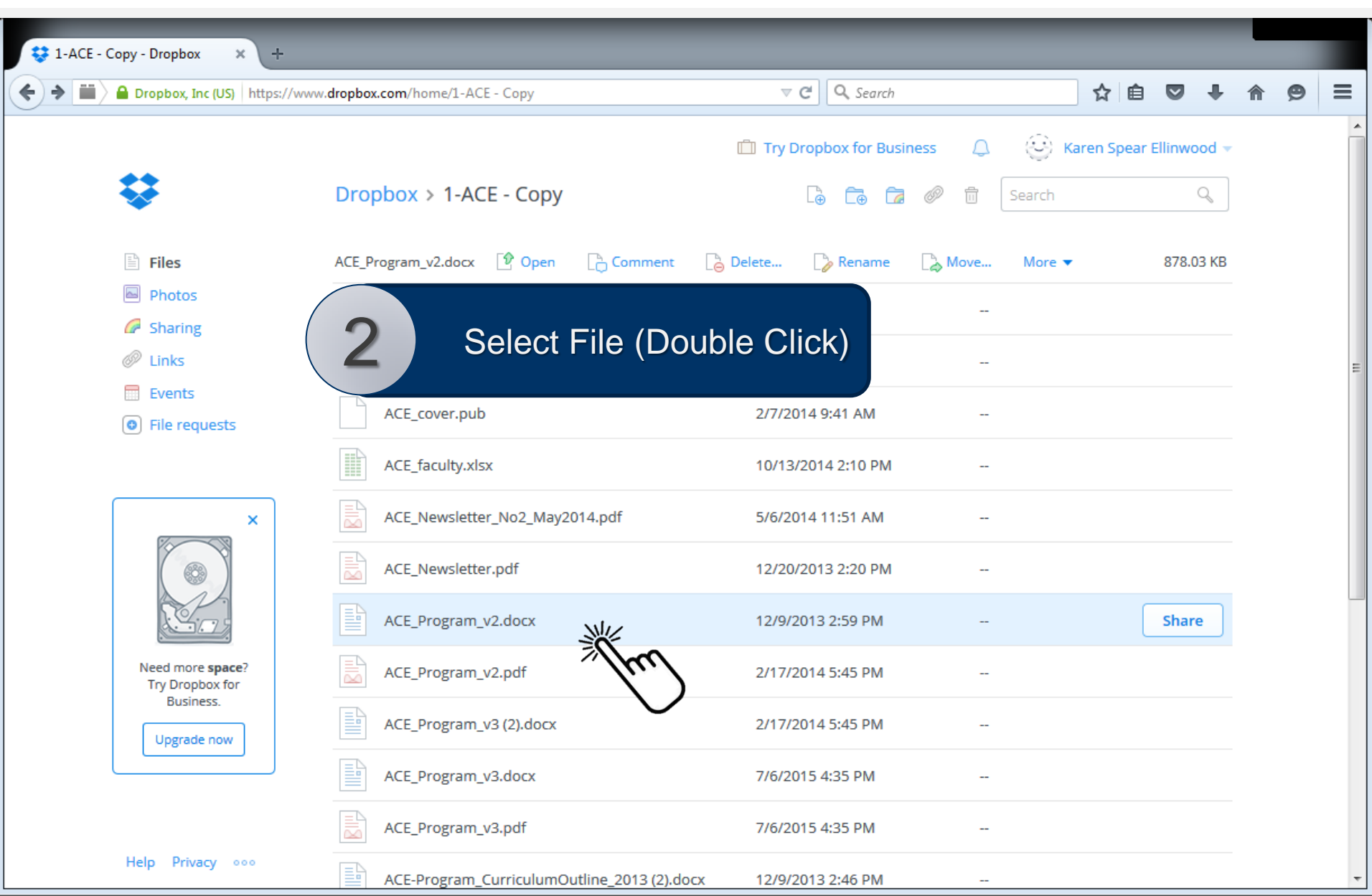

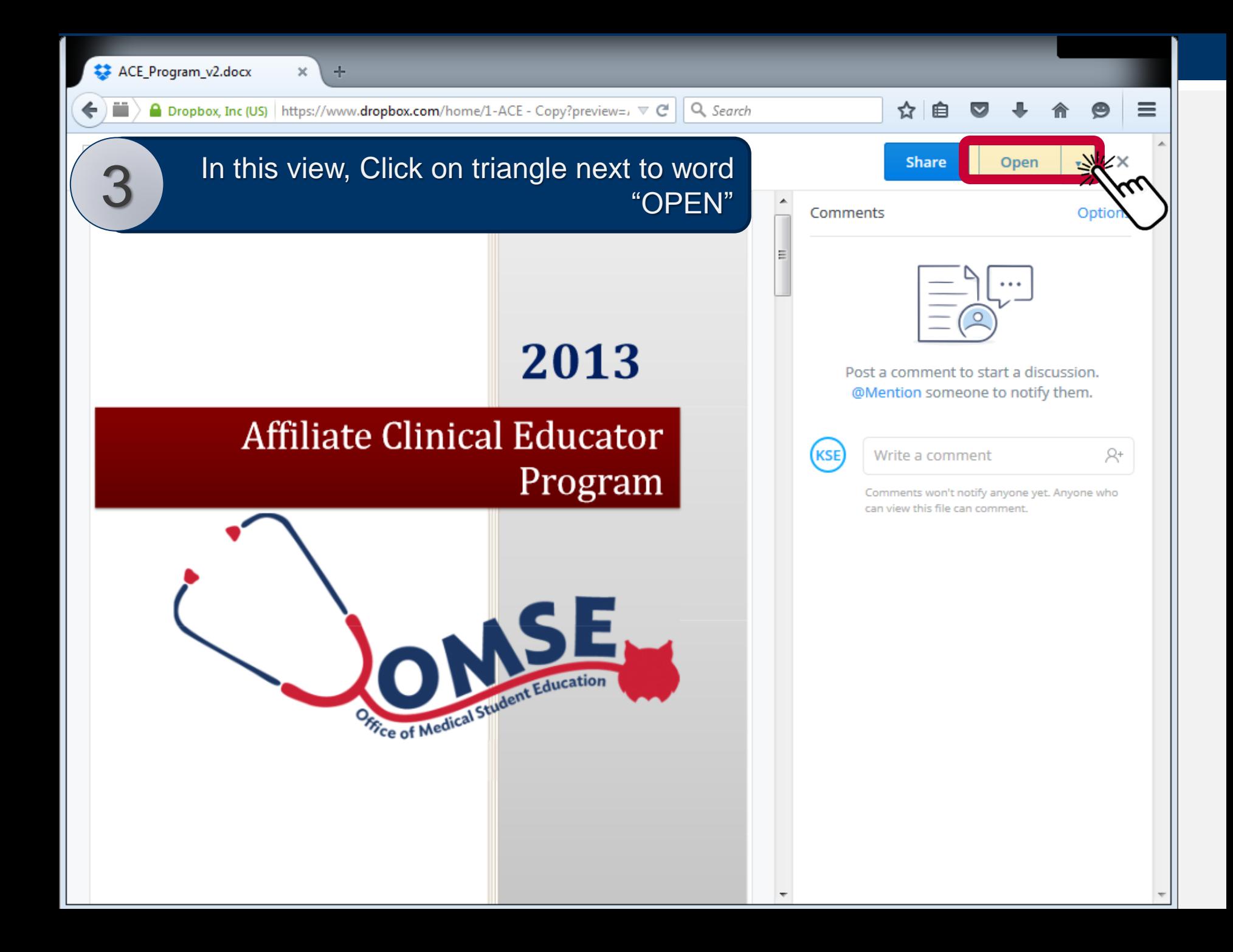

## **Click Microsoft Word Online**

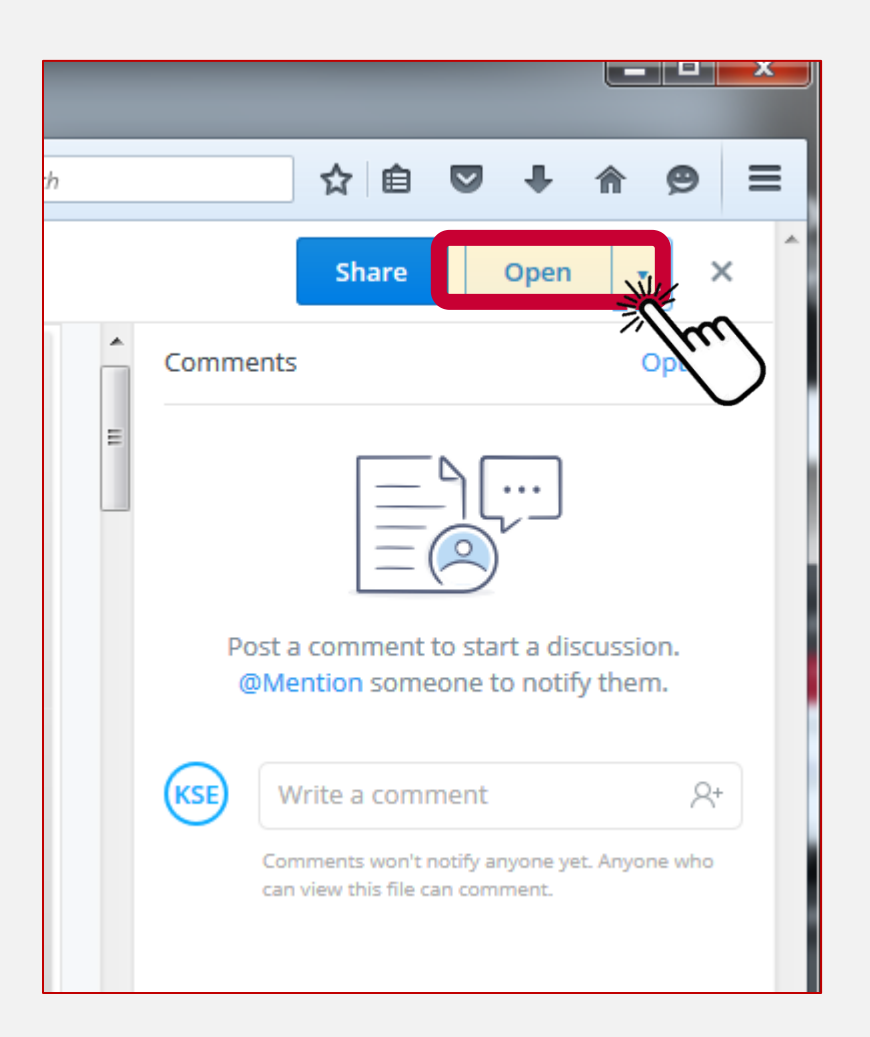

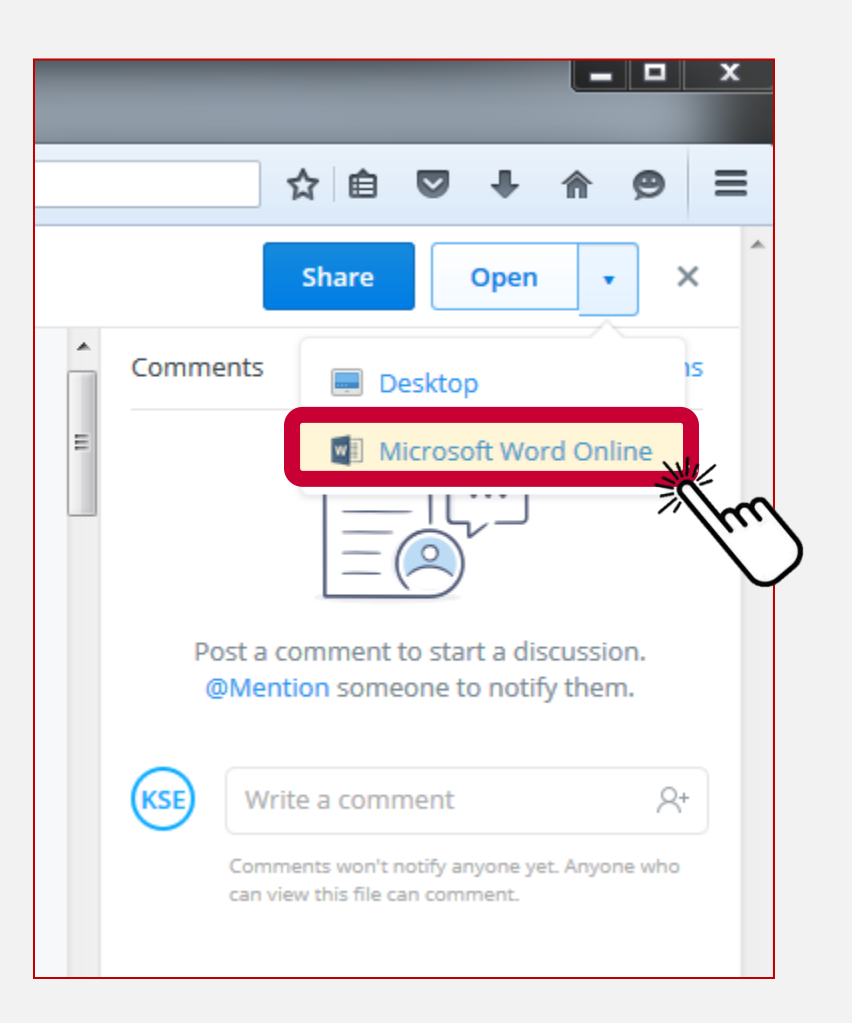

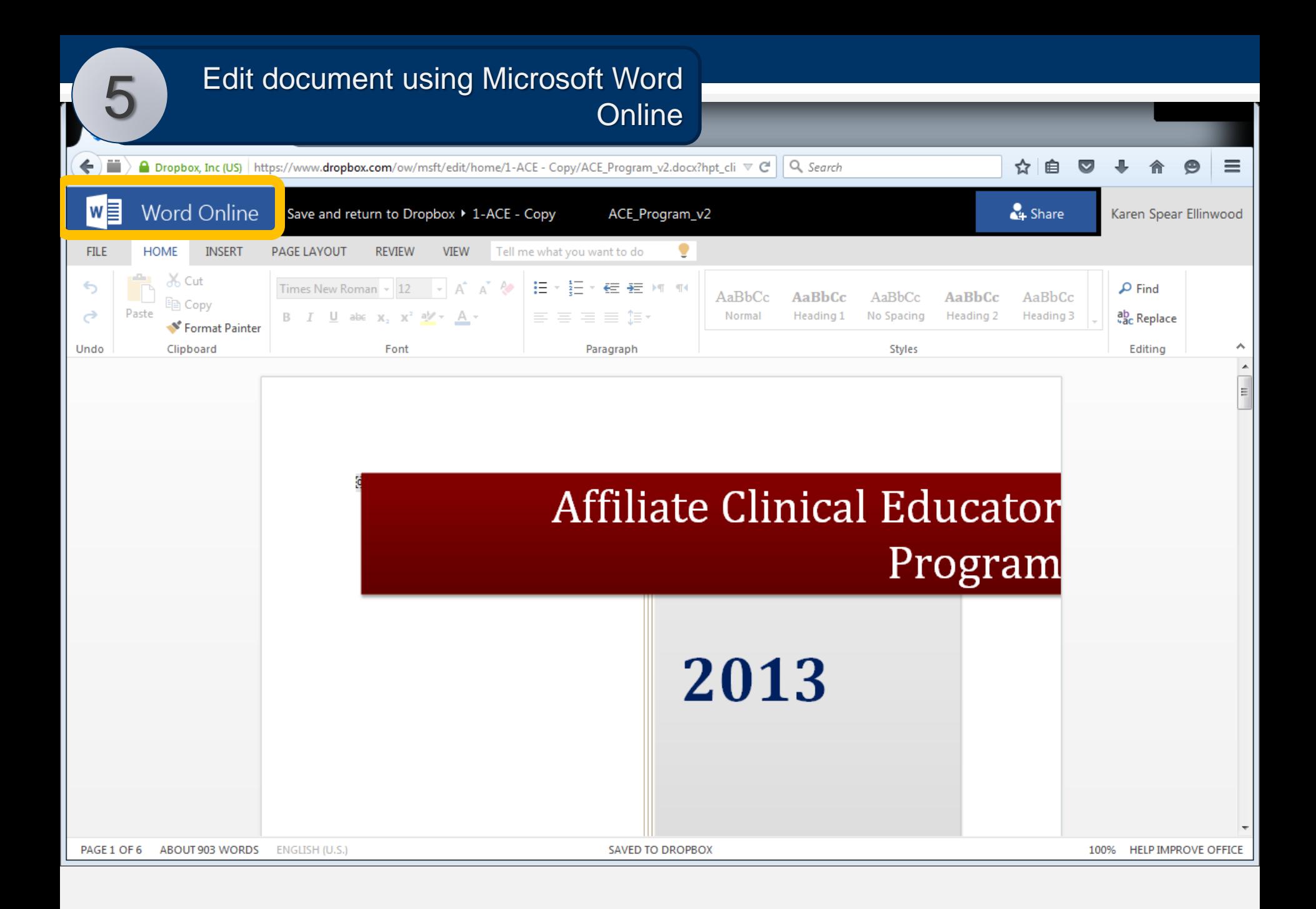

## Note the toolbars are similar and have most of the functions of Word on your computer.

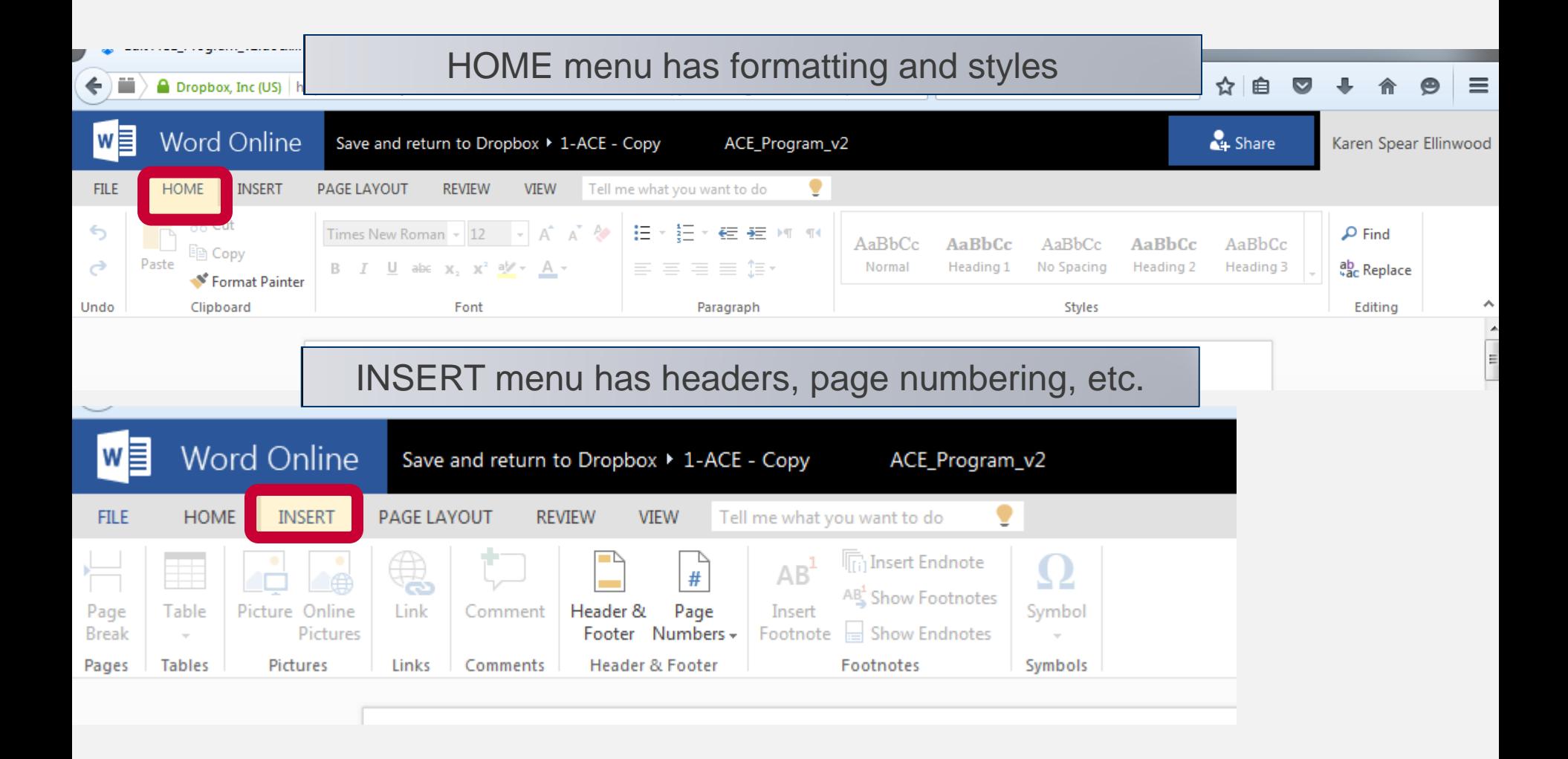

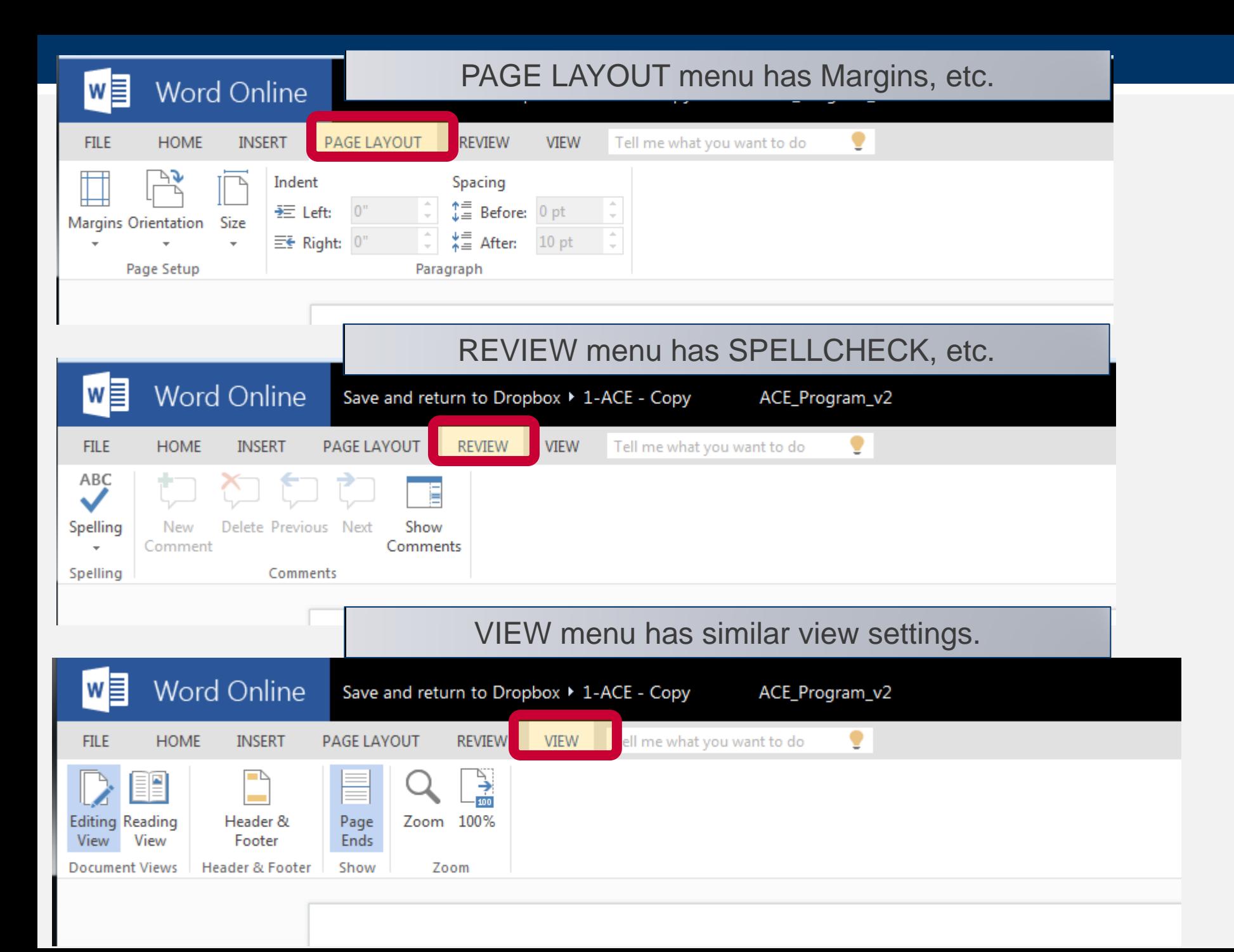

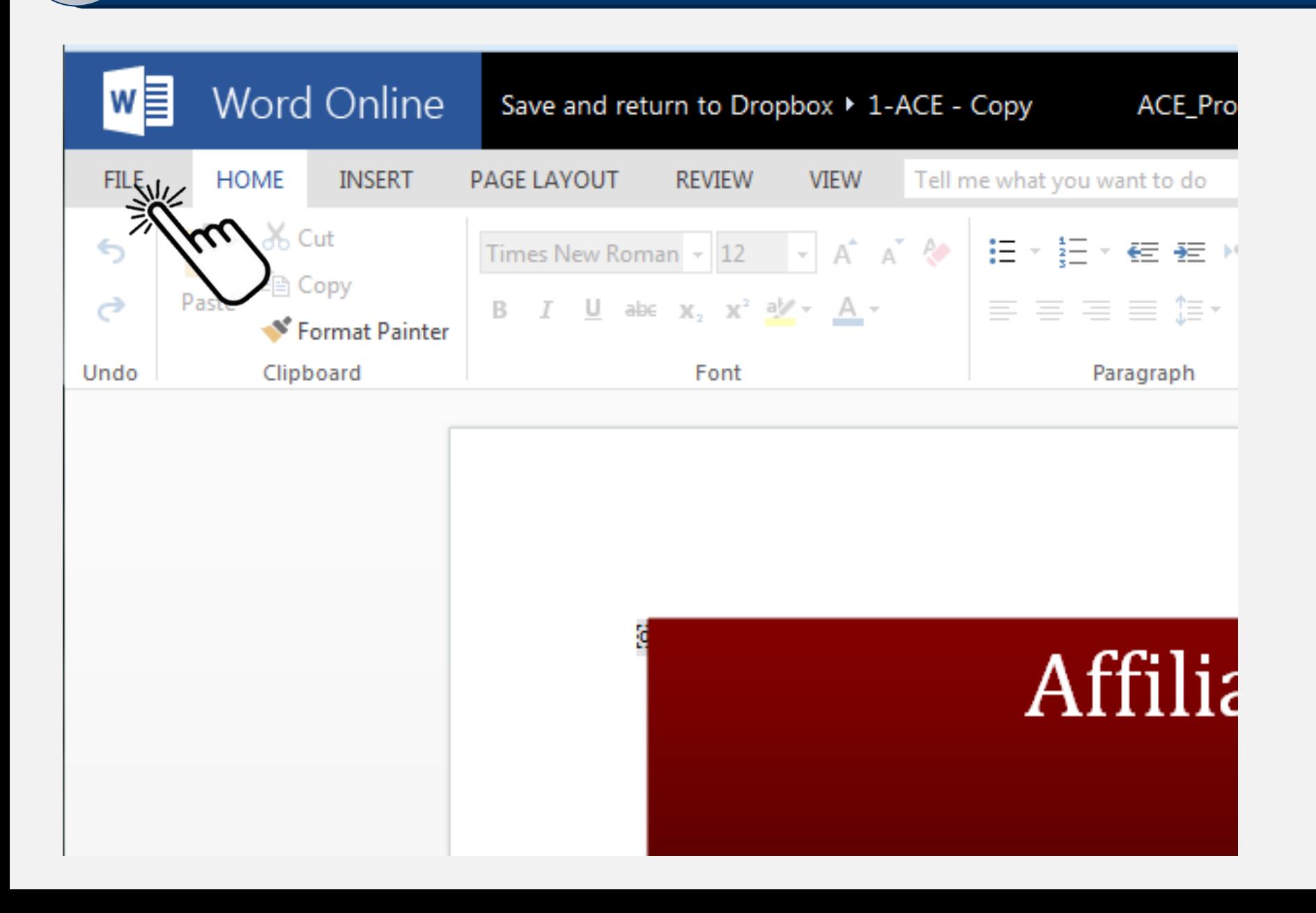

- **The message from Dropbox is that it SAVES your file for you.** When you CLOSE the file and return to the Dropbox file folder ONLINE, the updated file will be there.
- If Dropbox is installed on computers of those who share this file (AND they have space on their hard drives), their Dropbox folders on their computers will also be **automatically updated with the new changes**.
- They could download a copy or convert to PDF from the FILE menu and save to their computers, if necessary.

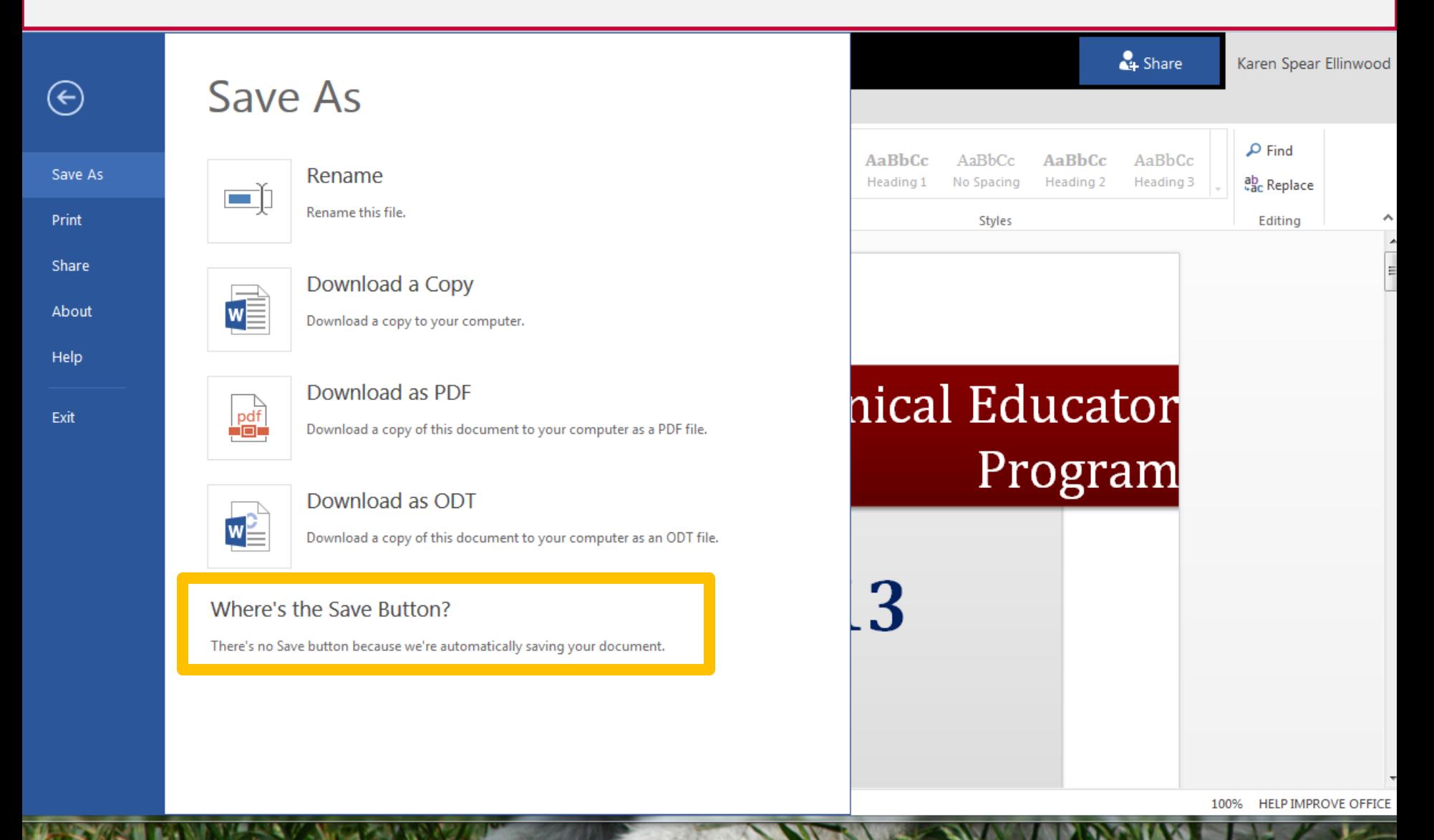